# Guida di avvio rapido (QSG) del monitor LCD Acer

## **Istruzioni importanti sulla sicurezza**

Leggere attentamente le seguenti istruzioni.

- 1. Pulizia dello schermo del monitor LCD:
	- Spegnere il monitor LCD e scollegare la presa di alimentazione.
	- $\dot{ }$  Spruzzare una soluzione insolubile per la pulizia su un panno e pulire delicatamente lo schermo.
- 2. Non posizionare il monitor LCD vicino a una finestra. L'esposizione alla pioggia, all'umidità o alla luce solare può danneggiare gravemente il monitor
- 3. Non applicare pressione sullo schermo LCD. Una pressione eccessiva può causare danni permanenti allo schermo.
- 4. Non rimuovere il coperchio né tentare di riparare autonomamente questa unità. Tutte le riparazioni devono essere eseguite da un tecnico autorizzato
- 5. Installare il monitor LCD in una stanza con una temperatura da -20° a 60 °C (da -4° a 140 °F). L'installazione del monitor LCD al di fuori di questo intervallo di temperature può causare danni permanenti.
- 6. Scollegare immediatamente il monitor e contattare un tecnico autorizzato se si verificano le seguenti condizioni: Il cavo di segnale dal monitor al PC è usurato o danneggiato.
	- Del liquido penetra nel monitor LCD o il monitor viene esposto alla pioggia.
	- Il monitor LCD o la scocca sono danneggiati.

### **Collegamento del monitor alla base**

- 1. Estrarre il monitor dalla confezione.<br>2. Collegare il piedistallo alla base (pr
- 2. Collegare il piedistallo alla base. (per i modelli selezionati)<br>3. Ruotare in senso orario per bloccare. Accertarsi che la base
- 3. Ruotare in senso orario per bloccare. Accertarsi che la base sia bloccata sul piedistallo. (per i modelli selezionati)<br>4. Eissare la base al piedistallo ruotando la vite con un cacciavite piatto o con una monetina compa
- 4. Fissare la base al piedistallo ruotando la vite con un cacciavite piatto o con una monetina compatibile. (per i modelli selezionati)

### **Collegamento del monitor a un computer**

- 1. Spegnere il monitor e scollegare il cavo di alimentazione del computer.
- 2. Collegare il cavo del segnale all'ingresso DP (opzionale) e/o HDMI (opzionale) e/o VGA (opzionale) del monitor, e all'uscita DP (opzionale) e/o HDMI (opzionale) e/o VGA (opzionale) della scheda grafica sul computer. Quindi stringere le viti sul connettore del cavo del segnale.
- 3. Opzionale: Collegare l'ingresso audio (AUDIO IN) del monitor LCD e la porta line-out sul computer con il cavo audio.
- 4. Inserire il cavo di alimentazione del monitor nella porta di alimentazione nella parte posteriore del monitor.
- 5. Collegare i cavi di alimentazione del computer e del monitor a una presa elettrica nelle vicinanze.

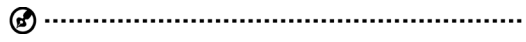

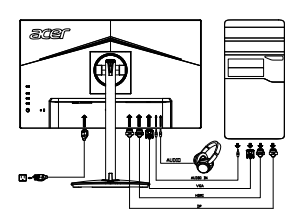

Nota: l'uscita audio è soltanto per il modello uscita audio. Controllare il manuale d'uso per altre istruzioni.

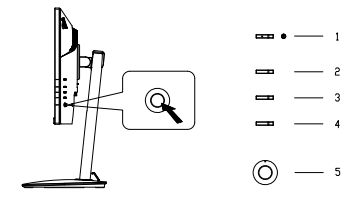

### **Controlli esterni**

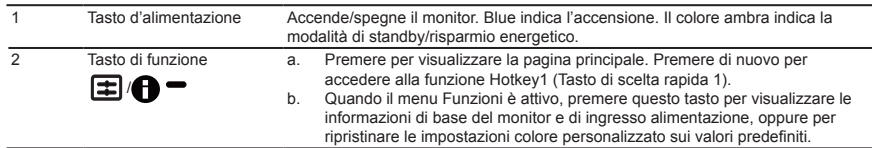

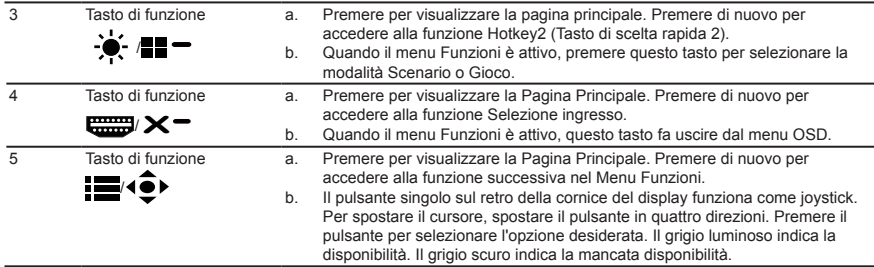

#### **FreeSync:**

Può consentire ad una sorgente grafica con supporto FreeSync di regolare in modo dinamico la frequenza di aggiornamento del display in base alle frequenze di aggiornamento tipiche del contenuto per un aggiornamento di visualizzazione a basso consumo energetico, quasi senza saltellamenti e a bassa latenza.

#### **Avviso: utenti canadesi**

CAN ICES-3(B)/NMB-3(B)

Per impedire danni al monitor, non sollevare il monitor per la sua base.

#### **Smaltimento delle apparecchiature da parte di privati nel territorio dell'Unione Europea**

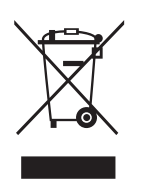

 Questo simbolo presente sul prodotto o sulla sua confezione indica che il prodotto non può essere smaltito insieme ai rifiuti domestici. È responsabilità dell'utente smaltire le apparecchiature consegnandole presso un punto di raccolta designato al riciclo e allo smaltimento di apparecchiature elettriche ed elettroniche. La raccolta differenziata e il corretto riciclo delle apparecchiature da smaltire permette di proteggere la salute degli individui e l'ecosistema. Per ulteriori informazioni relative ai punti di raccolta delle apparecchiature, contattare l'ente locale per lo smaltimento dei rifiuti oppure il negozio presso il quale è stato acquistato il prodotto.